生成遮罩的方法: 1、矩形工具 2、钢笔工具 3、必须选中图层 4、绘制时使用alt控制一条控制柄(与ps区别)

统一颜色: 菜单栏-效果-颜色校正 黑白-色调

## 遮罩拓展: 蒙版扩展

## 遮罩模式运算: 复制原有的蒙版改变叠加方式

预合成:

1.把多个素材预合成进行全局控制

2.项目复杂时预合成后预渲染然后替换预合成 加速工作效率

3.有些合成特效只能读取层的原始属性,如果对原 始层先做了其他效果,预合成后才能使这个特效产 生效果。

切换显示时间:ctrl+点时间

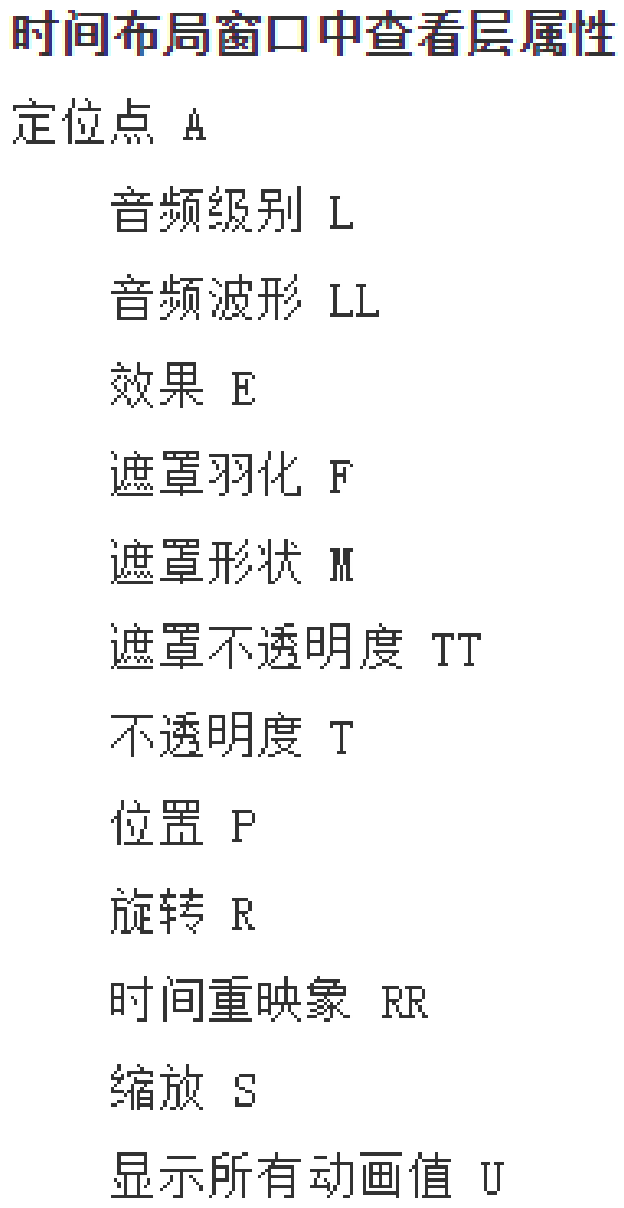

 $\hat{\mathbb{G}}_{\ast}$ 

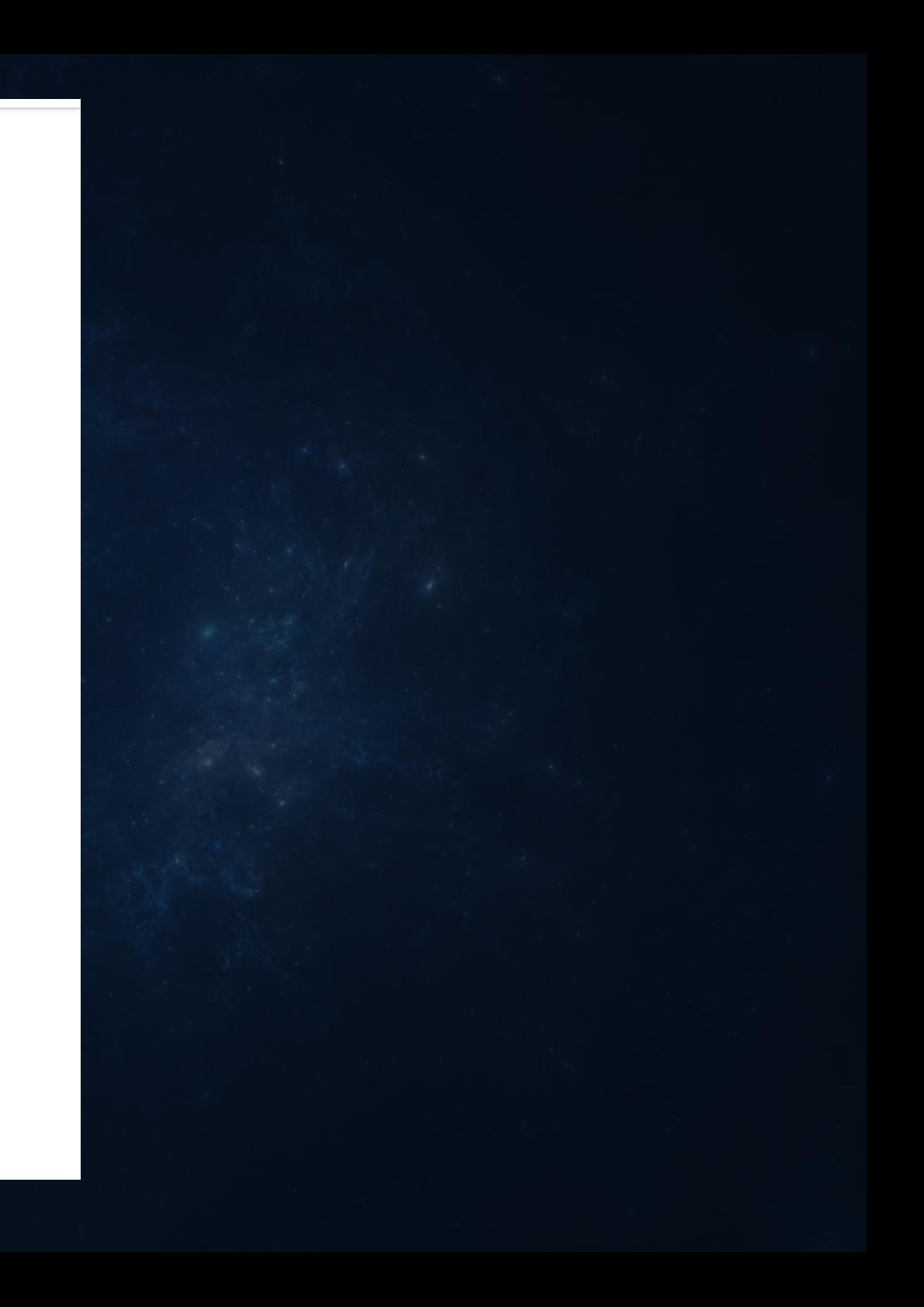

## 径向渐变效果—效果-过渡-径向擦除 U 显示关键帧

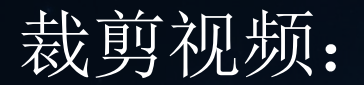

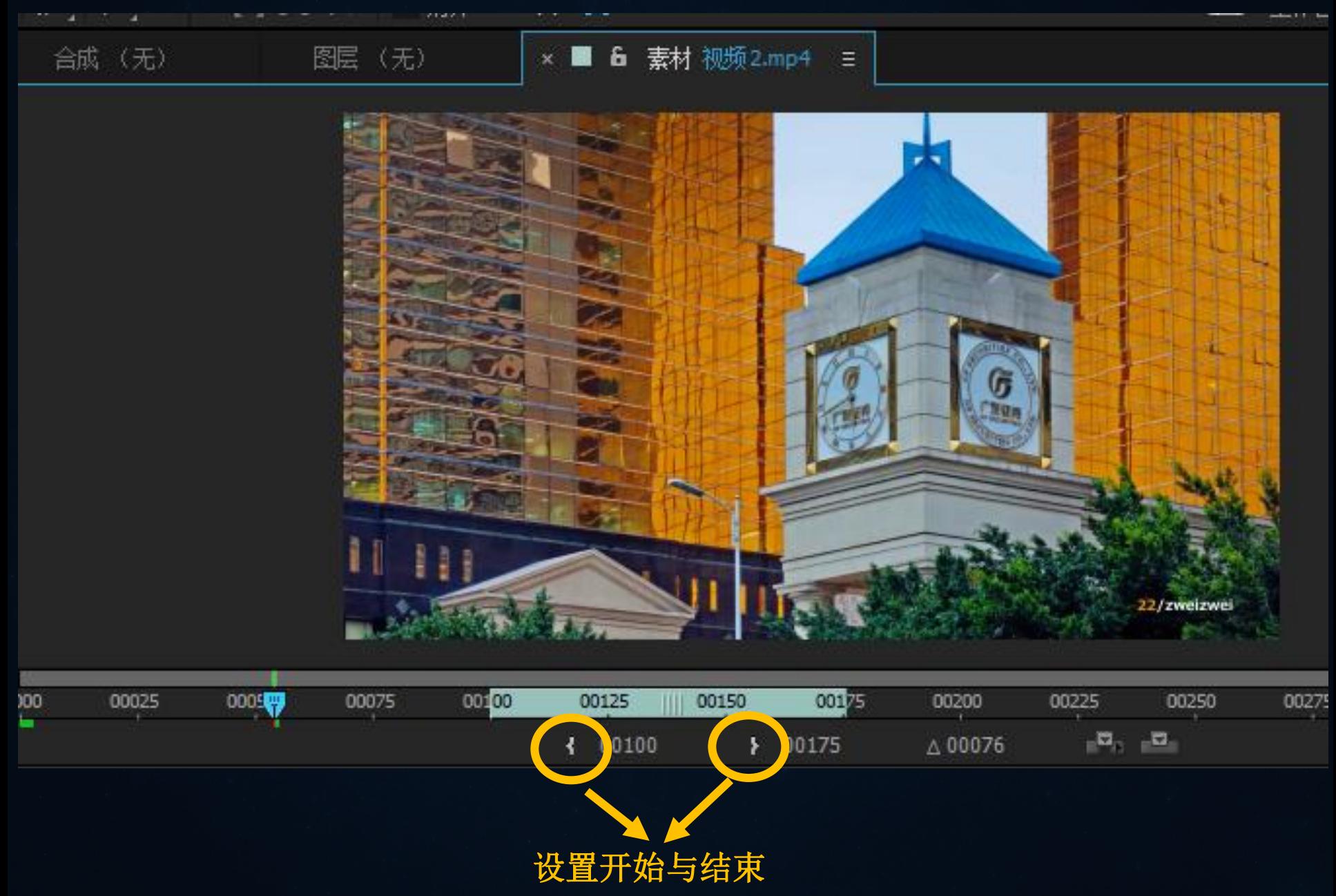

 $\frac{d}{\mathbf{W}^0}$ D Ë 00110 00140  $00170$ 00120 00130 00150 00160 IŲ 图 Ŧ ma Jo 按住鼠标向右拖

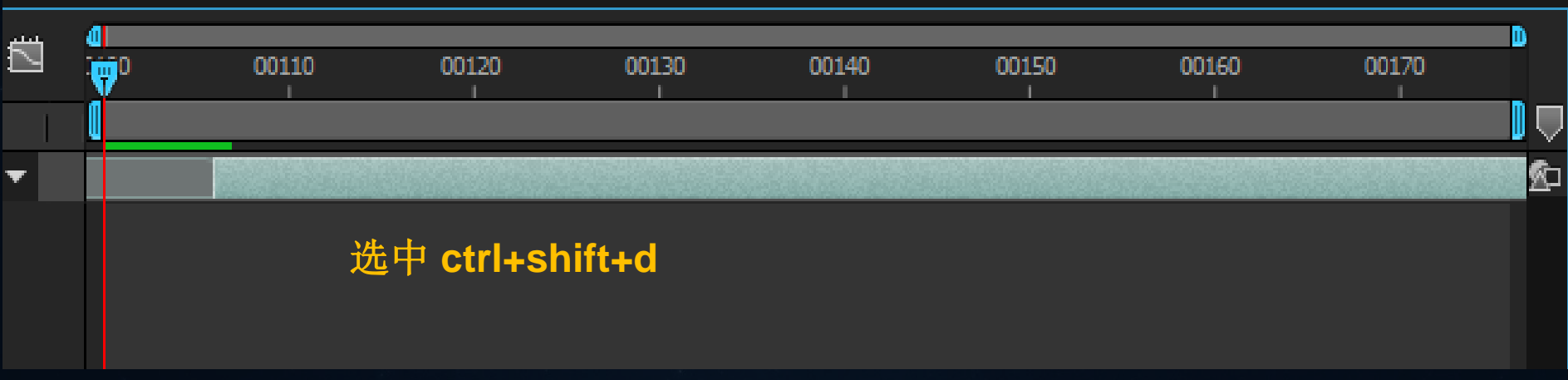

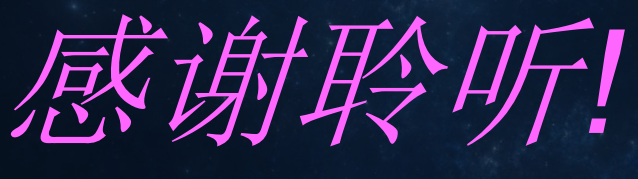

*Thanks for your time*